# **IDIA** Inter-University Institute<br>for Data Intensive Astronomy

#### **Ilifu Online Training Advanced session 1 - 19 September 2023**

**Jeremy Smith, ilifu Operations Manager** University of Cape Town

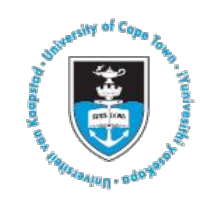

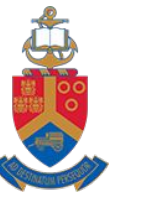

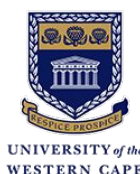

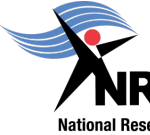

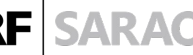

National Research **Foundation** 

Astronomy Observatory

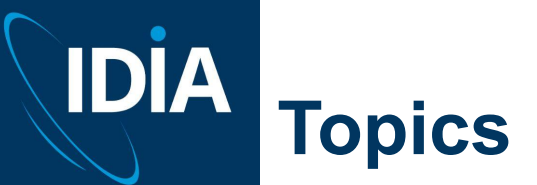

- Software environment
	- Python virtual environments
	- Using R and RStudio
- Advanced Slurm usage
	- Advanced Slurm commands
	- Interactive sessions in Slurm

ilifu

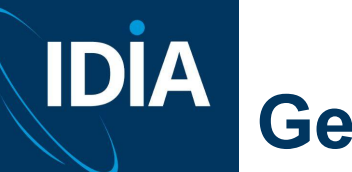

## **Getting help**

- Support contact [support@ilifu.ac.za](mailto:support@ilifu.ac.za)
- User documentation <http://docs.ilifu.ac.za>
- Ilifu System Status <https://status.ilifu.ac.za>
- **Training videos**

<https://www.ilifu.ac.za/latest-training>

**Training tutorials** 

[https://github.com/ilifu/ilifu\\_user\\_training](https://github.com/ilifu/ilifu_user_training)

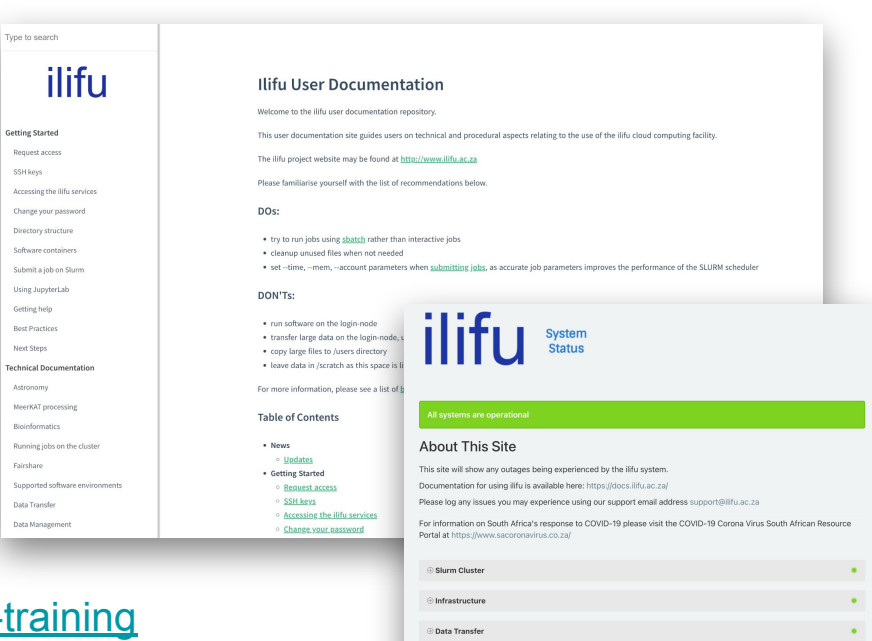

Other Component IDIA website  $\odot$ 

lifu website C

Jupyter Spawner CARTA

Dedicated Nodes

Operational

Operational

Operations

Operational

#### **virtualenv**

- Availability anywhere
- <https://virtualenv.pypa.io/en/latest/>
- **Isolated Python environment**
- Less risk of conflicts occurring with pip install --user
- Similar to venv (python -m venv)
- Can customize which os python is used: python2.7, python3+
- Limited by os libraries

ilifu

**IDIA** 

virtualenv --help

virtualenv /path/to/virtual environment

--python

--system-site-packages

The Python interpreter to user Gives the virtual environment access to the global site-packages

```
virtualenv /path/to/virtual environment
Example:
```

```
virtualeny ~/.veny/tuteny
source ~/.venv/tutenv/bin/activate
(tutenv) jeremy@compute-001:~$ which python
   ~/.venv/tutenv/bin/python
python -m pip install scikit-learn
deactivate (to exit)
```
**Python virtualenv as a Jupyter kernel**

**Once the virtual environment is active:**

**python -m pip install ipykernel**

**ipython kernel install --name "<kernel\_name>" --user**

**Example:**

**source ~/.venv/tutenv/bin/activate python -m pip install ipykernel ipython kernel install --name "tutenv\_py3.9.4" --user Installed kernelspec jupkernel in ~/.local/share/jupyter/kernels/tutenv\_py3.9.4** Creates the kernel.json file at:

**~/.local/share/jupyter/kernels/tutenv\_py3.9.4/kernel.json**

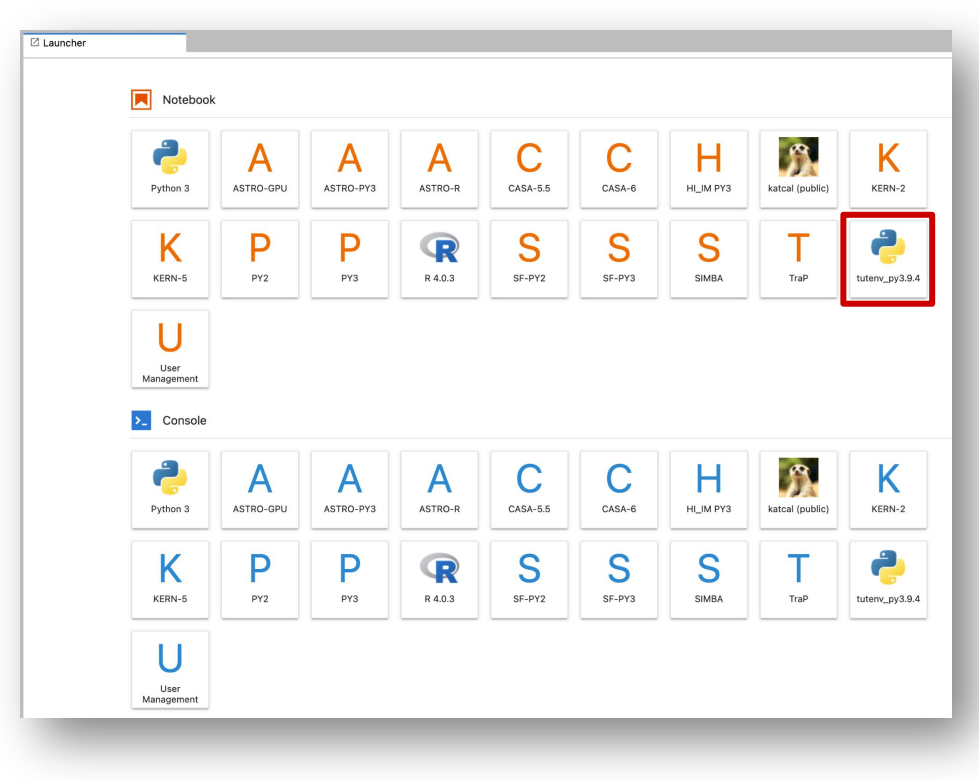

## IDIA **R and RStudio with slurm**

[https://docs.ilifu.ac.za/#/tech\\_docs/software\\_environments?id=running-rstudio-server](https://docs.ilifu.ac.za/#/tech_docs/software_environments?id=running-rstudio-server)

#### **When logged in via ssh:**

**jeremy@slurm-login:**~\$ srun --nodes=1 --tasks=1 --mem=8g --time 08:00:00 --job-name="rstudio test" --pty bash **jeremy@compute-001**:~\$ module add R/RStudio2023.06.1-524-R4.3.1 **jeremy@compute-001**:~\$ rstudio The environment variable RSTUDIO PASSWORD was not set, so your

password has been chosen for you. It's: \*\*\*\*\*\*\*\*\*\*\*\*\*\*\*\*\*\*\*\* Running rserver on port 40739

To connect to this server run this on your local machine:

ssh -A jeremy@compute-001 -o "ProxyCommand=ssh jeremy@slurm.ilifu.ac.za nc compute-001 22" -L8081:localhost:40739 then visit http://localhost:8081 in your browser and use the username "jeremy" to login with the password "\*\*\*\*\*\*\*\*\*\*\*\*\*\*\*\*\*\*\*\*\*" (You may need to choose a different port (other than 8081), so remember to change this in both the ssh and browser)

## **IDIA R and Studio with slurm**

[https://docs.ilifu.ac.za/#/tech\\_docs/software\\_environments?id=running-r](https://docs.ilifu.ac.za/#/tech_docs/software_environments?id=running-rstudio-server) [studio-server](https://docs.ilifu.ac.za/#/tech_docs/software_environments?id=running-rstudio-server)

#### **On your local machine:**

jeremy:~\$ ssh -A jeremy@compute-001 -o "ProxyCommand=ssh

jeremy@slurm.ilifu.ac.za nc compute-001 22" -L8081:localhost:40739

Go to: <http://localhost:8081> in your local browser

ilifu

## **IDIA R and Studio with slurm**

[https://docs.ilifu.ac.za/#/tech\\_docs/software\\_environments?id=running-r](https://docs.ilifu.ac.za/#/tech_docs/software_environments?id=running-rstudio-server)

#### [studio-server](https://docs.ilifu.ac.za/#/tech_docs/software_environments?id=running-rstudio-server)

#### **Now you can access RStudio through you web browser:**

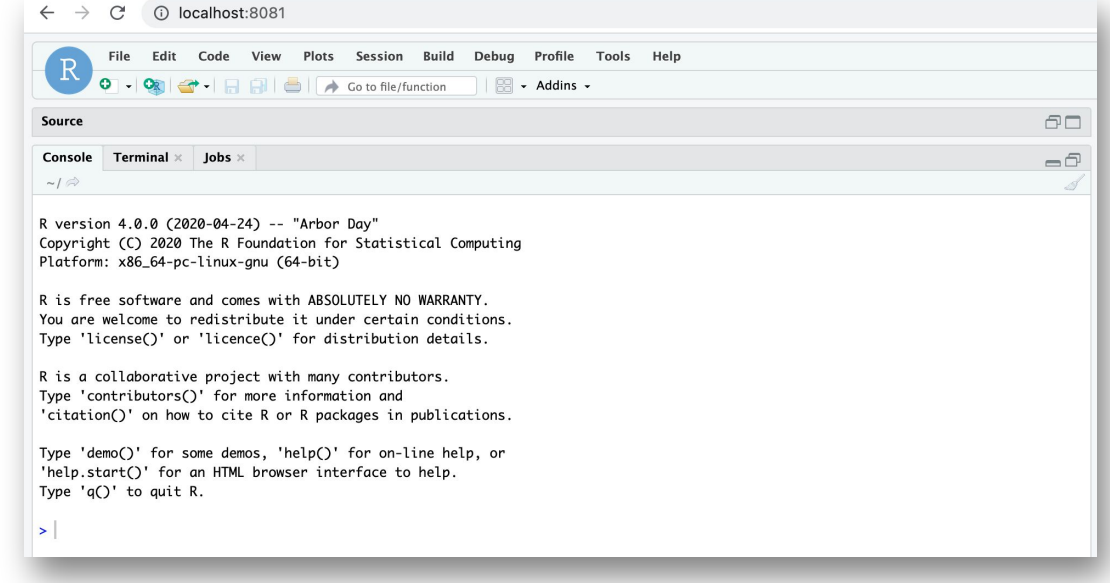

## **Software Environment summary**

#### **virtual environment**

- Good for prototyping and rapid development
- User created and managed
- Can be used by a group but needs to be in appropriate folder
- limited by available os libraries

#### **Modules**

- Variety of languages, bioinformatics and utility software
- Useful for software that doesn't have a lot of dependencies
- Some modules execute containers more conveniently

#### **Containers**

- Best for reproducibility and sharing
- Best for software that requires libraries/dependencies
- Can be used by anyone with the path

## ilifu

**IDIA**